**Сбор контекстной информации в ходе анкетных опросов представителей администрации образовательной организации и учителей, способы сбора данных**

**Организация подготовки и**

**проведения тестирования**

# **IC Literacy Test**

**Тестирование ИК-компетентности** 

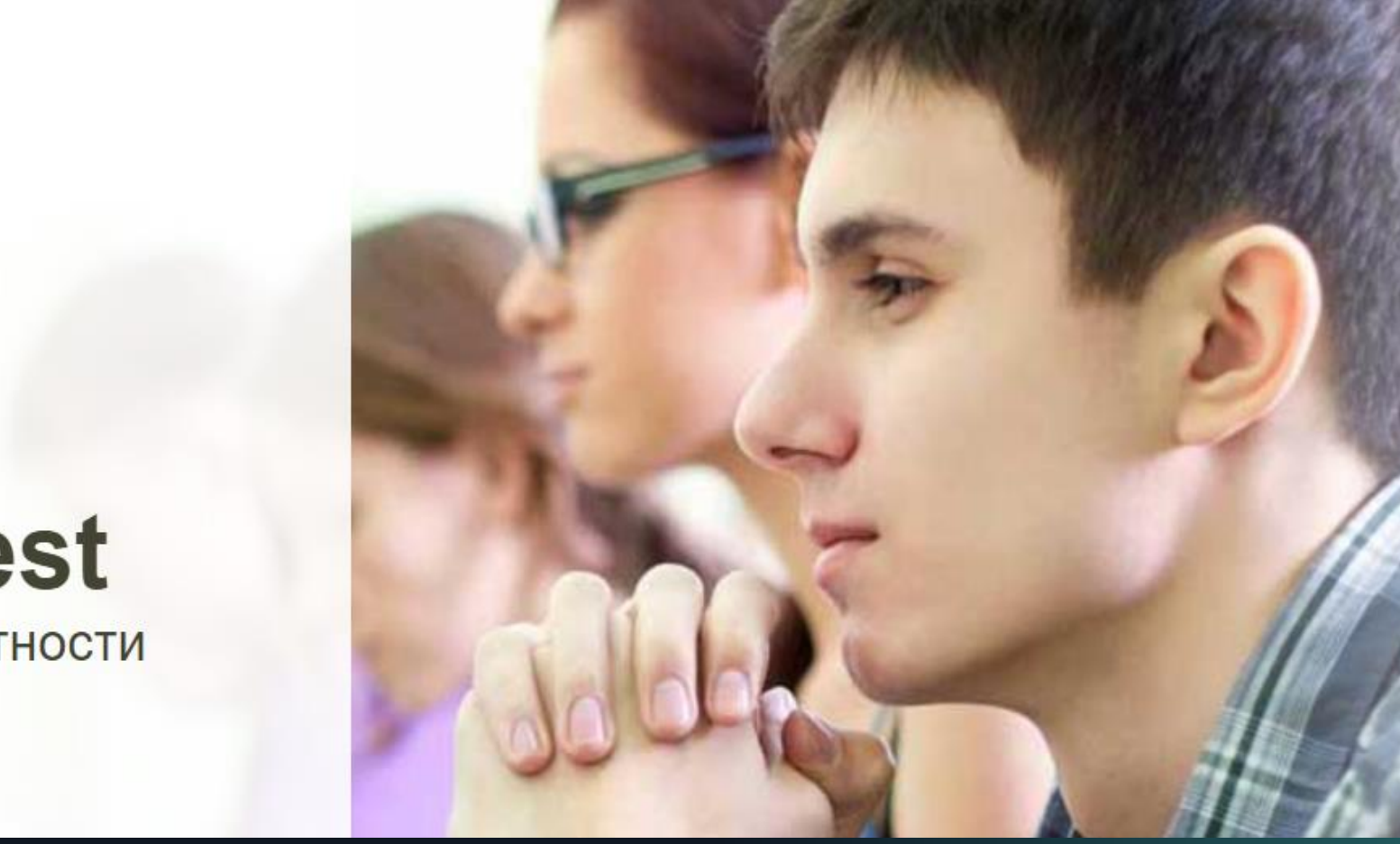

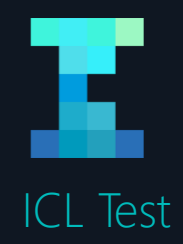

# **Технические особенности прохождения теста. Технические требования**

### o Windows XP/Vista/7/8/10

- o Установленное приложение .NET Framework 4.0. (Приложение 2 к Руководству)
- o Установлен пакет обновлений (например, Service Pack 3 для Windows XP)
- o 32-разрядный (x86) или 64-разрядный (x64) процессор с тактовой частотой 1 гигагерц (ГГц) или выше.
- o 1 гигабайт (ГБ) оперативной памяти (ОЗУ).
- o 50 мегабайт (МБ) свободного пространства на жестком диске.
- o Графическое устройство DirectX 9 с драйвером WDDM версии 1.0 или выше и объемом видеопамяти от 32 МБ.
- o Разрешение экрана 1024 х 768 или выше.
- o Манипулятор типа мышь, минимум две кнопки (левая и правая), с колесом прокрутки.
- o Клавиатура.

2

- o Стабильное подключение к сети интернет.
- o Отключенные контент-фильтры, прокси.
- o Для Linux, Mac OC подключение через RDP-клиент.

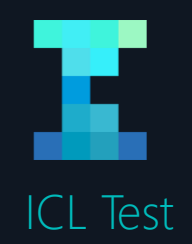

3

WINDOWS сборка при наличии стабильного Интернет канала, который может иметь не самую высокую пропускную способность (для 20 тестируемых достаточно канала в 256 КБ/с)

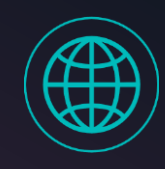

# **Технические особенности прохождения теста**

### Как работает:

- o приложение теста устанавливается на все клиентские компьютеры
- o обучающийся может сразу увидеть свои результаты и получить рекомендации для улучшения своей ИК-компетентности
- o результаты тестирования отправляются в группу координации, где они добавляются в общую базу результатов на центральном сервере

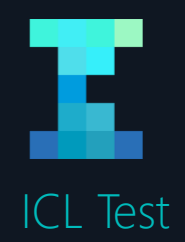

### Как работает:

4

- o приложение теста устанавливается на все клиентские компьютеры
- o обучающийся сразу не увидит свои результаты и рекомендации для улучшения своей ИК-компетентности
- o поименованные результаты тестирования (созданные в процессе работы папки UserLogs и LoggerLogs) ОБЯЗАТЕЛЬНО отправляются региональному координатору, а затем – в группу координации, где они обрабатываются и добавляются в общую базу результатов на центральном сервере
- o обучающийся получает результат после обработки

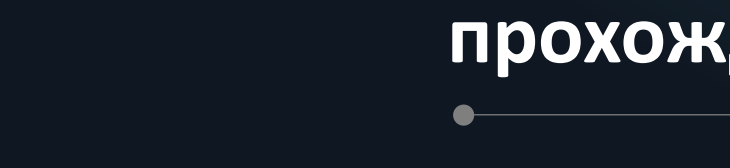

# **Технические особенности прохождения теста**

## WINDOWS сборка в случае, если отсутствует Интернет-соединение

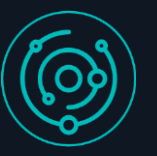

# ОБЯЗАТЕЛЬНО СПИСОК ШКОЛ ОТ РЕГИОНАЛЬНОГО КООРДИНАТОРА

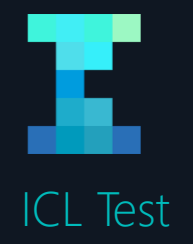

# **Подготовка к проведению тестирования, проверка технических требований**

#### Инструкция по использованию тестовых программ

Для того чтобы запустить программу для проверки системных требований, а также оболочку теста с демонстрационным заданием, необходимо скачать архивы по ссылкам.

https://drive.google.com/open?id=0B75fBPXUs2PnQnctZ2pnN2lHeW8 https://drive.google.com/open?id=0B75fBPXUs2Pnby1pa1Bod25wa2M

Для этого в открывшемся окне браузера нужно кликнуть по кнопке «Скачать».

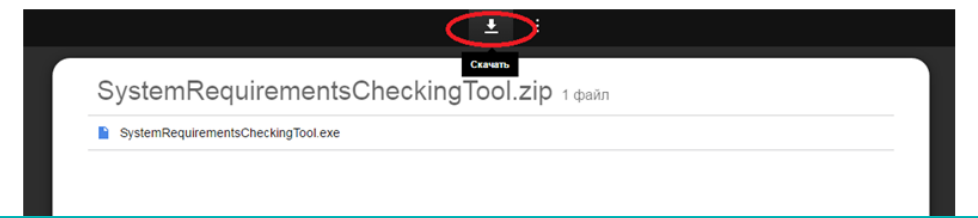

- o «Руководство координатора тестирования», в котором подробно описаны все шаги ответственного за тестирование на месте (в школе) и регионального координатора.
- o Программа для проверки системных требований компьютеров, на которых планируется прохождение тестирования.
- o Демо-версия теста (оболочку теста с 1 заданием).
- o «Инструкция по использованию тестовых программ» (действия по запуску программ).
- o Список аккаунтов (логины, пароли) для каждой образовательной организации для запуска программ.

#### SystemRequirementsCheckingTool.exe

Open with IntelliLock

Запуск от имени администратора

Исправление проблем с совместимостью

Просмотр (Lister)

### **1. Запуск от имени Администратора**

# **Использование программы проверки**

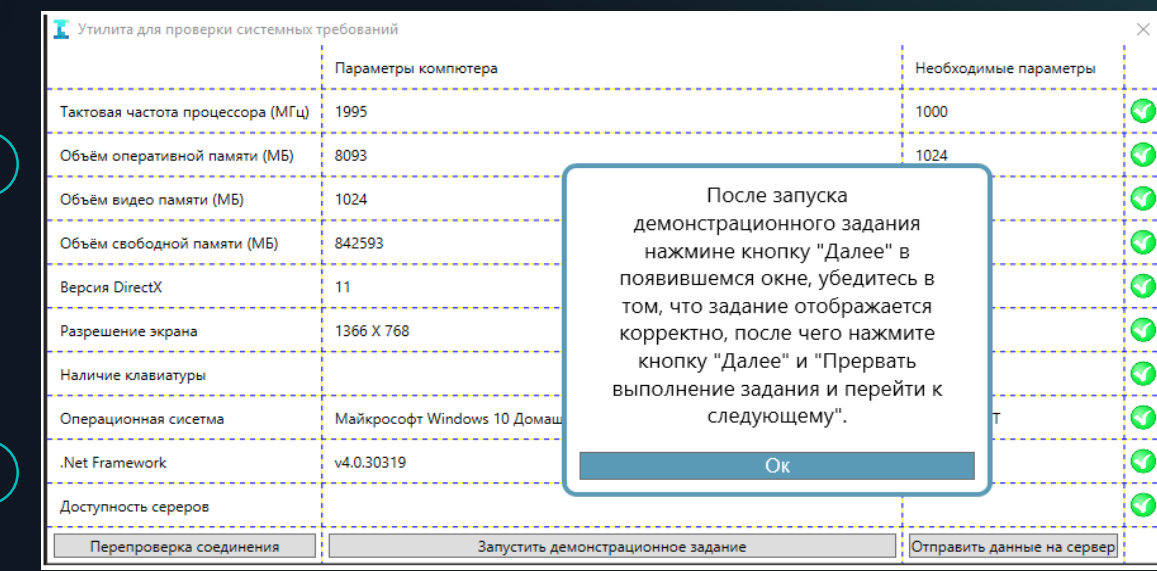

**2. Перед запуском отключить антивирусные программы, программы с контент-фильтрацией (Защитник Windows, Фаервол и т.д.) или добавить в исключения все поддомены [www.ictlit.ru](http://www.ictlit.ru/)**

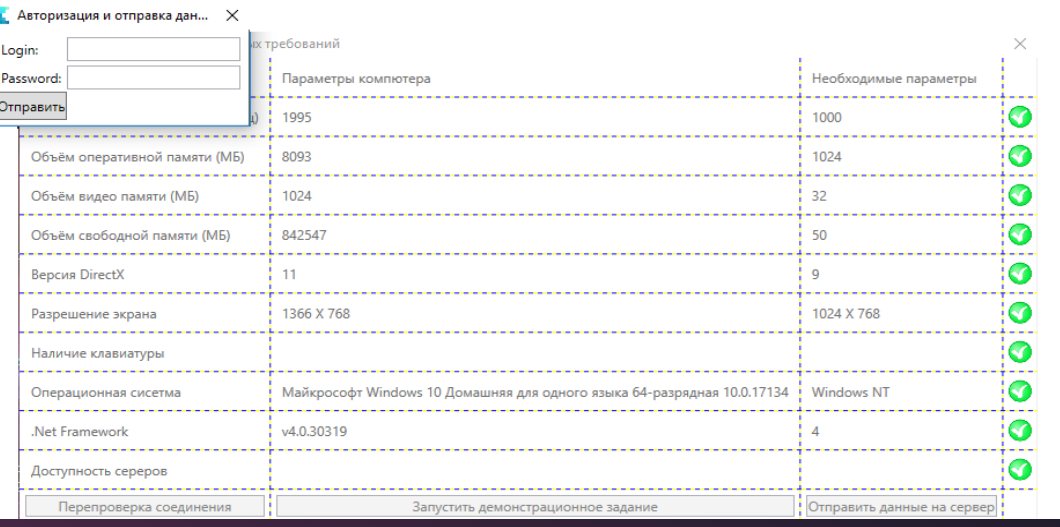

**3. Введение логина и пароля, которые были выданы каждой школе региональным координатором**

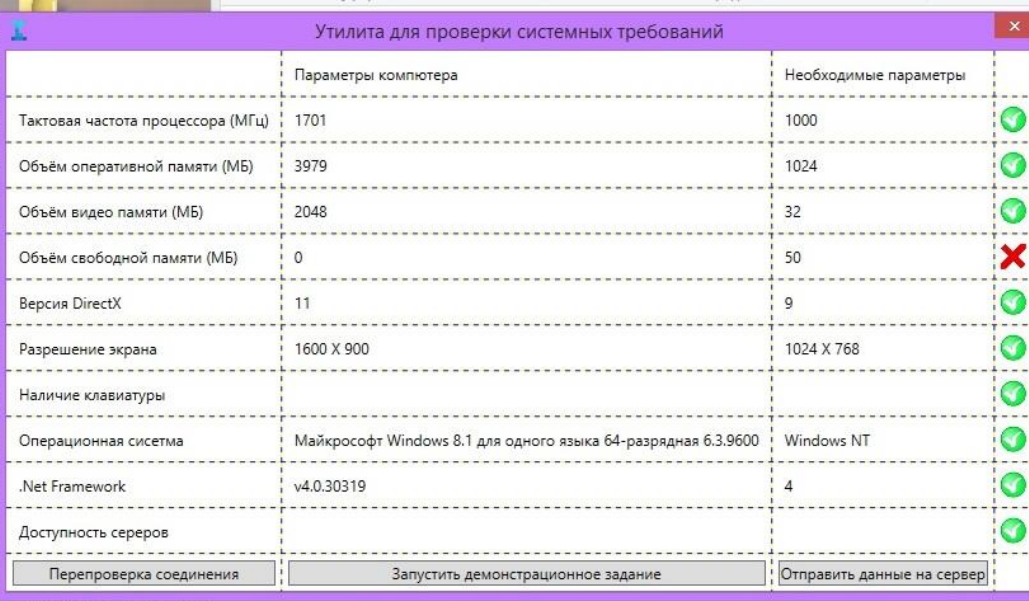

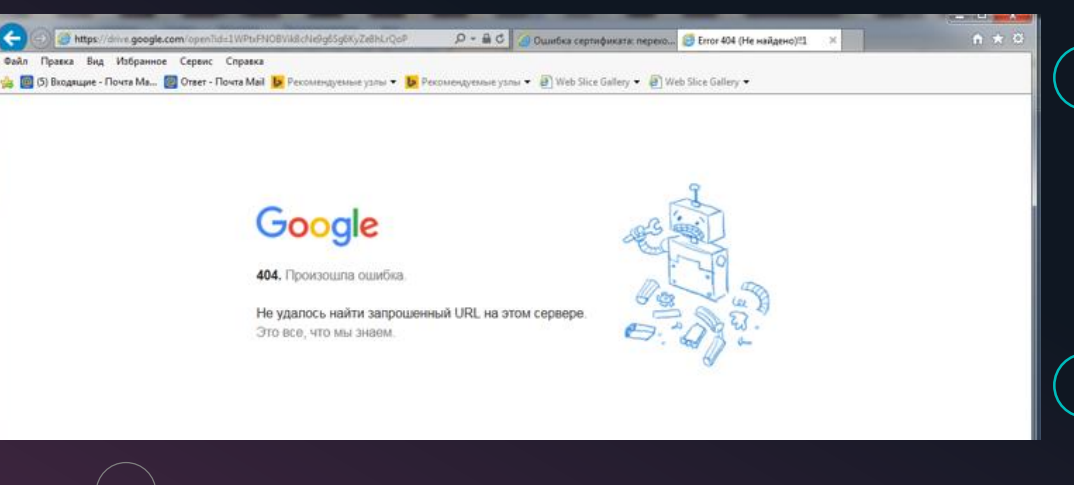

**Допускается наличие красных отметок (видео память, свободная память)**

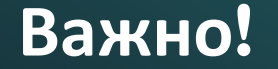

**Основной показатель – запуск, полноценная работа и отображение демо-версии теста**

**Вероятные проблемы: запуск НЕ от имени администратора, не отключены контентфильтры, прокси**

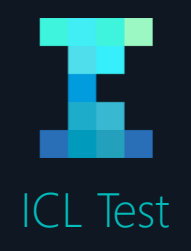

# **Подготовка к тестированию, планируемая дата и мотивация обучающихся**

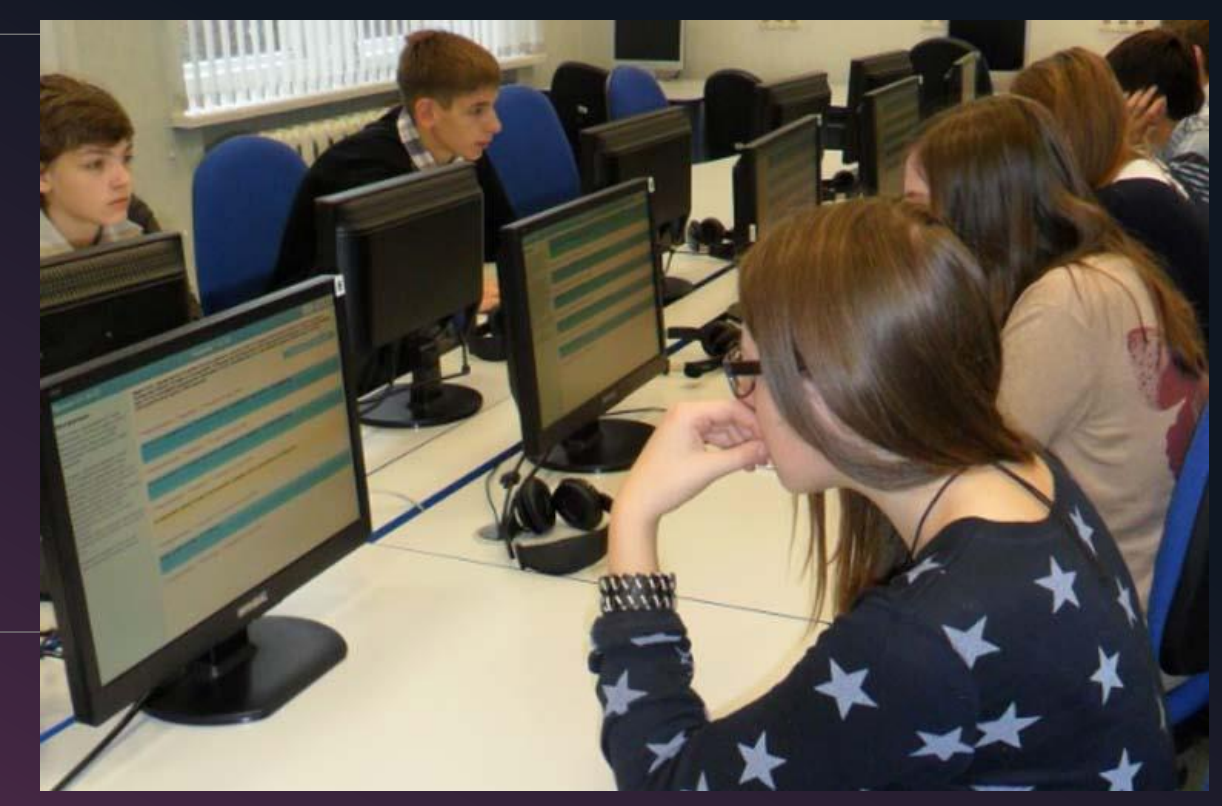

- o Настоятельно рекомендуется проводить тестирование в первой половине учебного дня
- o Не желательно проводить тестирование в первый или последний день учебной недели или накануне выходного дня, а также после уроков или во внеучебное время
- o Пояснить учащимся цели тестирования заранее
- o Подчеркнуть отсутствие проверки предметных знаний
- o МОЖНО проводить в несколько сессий
- o СОСТАВЛЕНИЕ ГРАФИКА ПРОХОЖДЕНИЯ

за 4-7 дней до начала TecTMpoBaHMA

# за 4-7 дней до начала **TECTMPOBAHMA**

He noswe, yem sa 2 yaca Ao Начала

не позже, чем за  $2$  часа до **HAAYAA**a

9

### **Отключение интернет фильтра**

Перед запуском теста отключить интернет -фильтр (или добавить в исключения все поддомены ictlit.ru)

#### **Получение теста и аккаунтов**

Рассылка аккаунтов, программы тестирования и инструкции по установке будет осуществляться региональным координатором по электронной почте накануне проведения тестирования

### **Установка**

Пакет установки программы тестирования будет предоставлен в виде ссылки на архив с exe файлом. Технический специалист должен установить программу тестирования на все компьютеры, которые будут использоваться при тестировании

### **Проверка**

Перед запуском теста убедиться в том, что размер текста и других элементов на экране будет отображаться корректно (в меню Панель управления->Оформление и персонализация->Экран выставлено Мелкий - 100%), т.к. на компьютерах с ОС Windows 10 некоторые элементы теста могут отображаться некорректно

**Запуск тестового программного обеспечения**

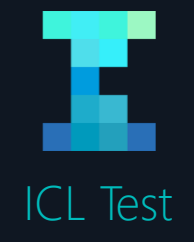

# **Работа с ICL Test**

- **O Получение тестовой сборки ICL Test** инструкцией по работе за 4-7 дней до начала тестирования
- o Получение индивидуальных логинов и паролей
- o Для каждого ребенка выдается индивидуальный аккаунт. Всего – по поданным спискам, количеству детей в классе

**Инструкция** по запуску и работе с инструментом, сбор UserLogs и **IC Literacy Test** LoggerLogs Тестирование ИК-компетентности

данной инструкции подробно описаны процессы **УСТАНОВКИ** приложения теста, а также сбор данных UserLogs и LoggerLogs.

#### Для того, чтобы запустить тест, необходимо скачать архив Shell2.exe

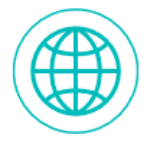

Он доступен по ссылке (online сборка), которую Вам прислал региональный координатор.

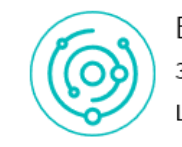

В случае, если в школе отсутствует подключение к сети Интернет, по запросу регионального координатора (с предоставлением списка таких школ) будет выслана также offline сборка.

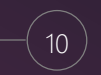

В открывшемся окне браузера нужно кликнуть по кнопке скачать.

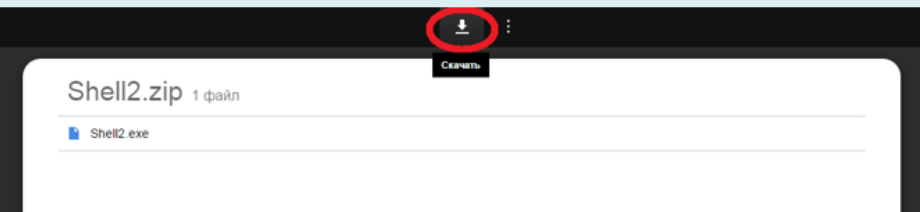

### **1. Скачивание архива**

**Установка**

Open with IntelliLock

Запуск от имени администратора

Исправление проблем с совместимостью

Просмотр (Lister)

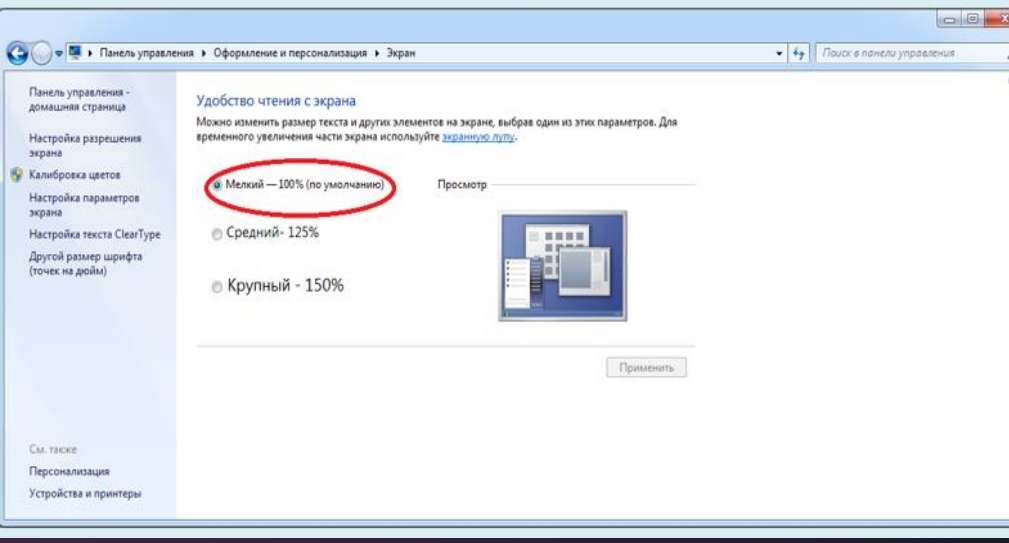

**2. Запуск от имени администратора**

**3. В меню «Панель управления» -> «Оформление и персонализация» -> «Экран» установить значение «Мелкий – 100%»**

**4. Скачанный архив следует распаковать в любую папку (можно на рабочий стол) и запустить файл Shell2.exe**

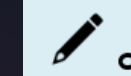

Если запускать файл непосредственно из архива - возникнут проблемы с папками, содержащими результаты.

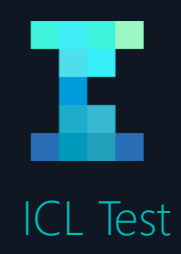

- **1** Воспользуйтесь списком, содержащим учетную запись (логин и пароль) для каждого участника тестирования
- **2** Если Вы хотите получить результаты по ФИО, необходимо зафиксировать кому из учащихся какой аккаунт Вы выдали
- **3** Перед началом тестирования выдайте каждому учащемуся лист, содержащий персональные данные, логин и пароль, и проконтролируйте ввод данных учетной записи и оказать помощь в случае необходимости.
- **4** Имя пользователя и пароль следует набирать именно так, как они написаны, с учетом регистра (больших и маленьких букв) и языковой раскладки клавиатуры. Важно, чтобы при наборе не попали пробелы.

# **Тестирование. Регистрация**

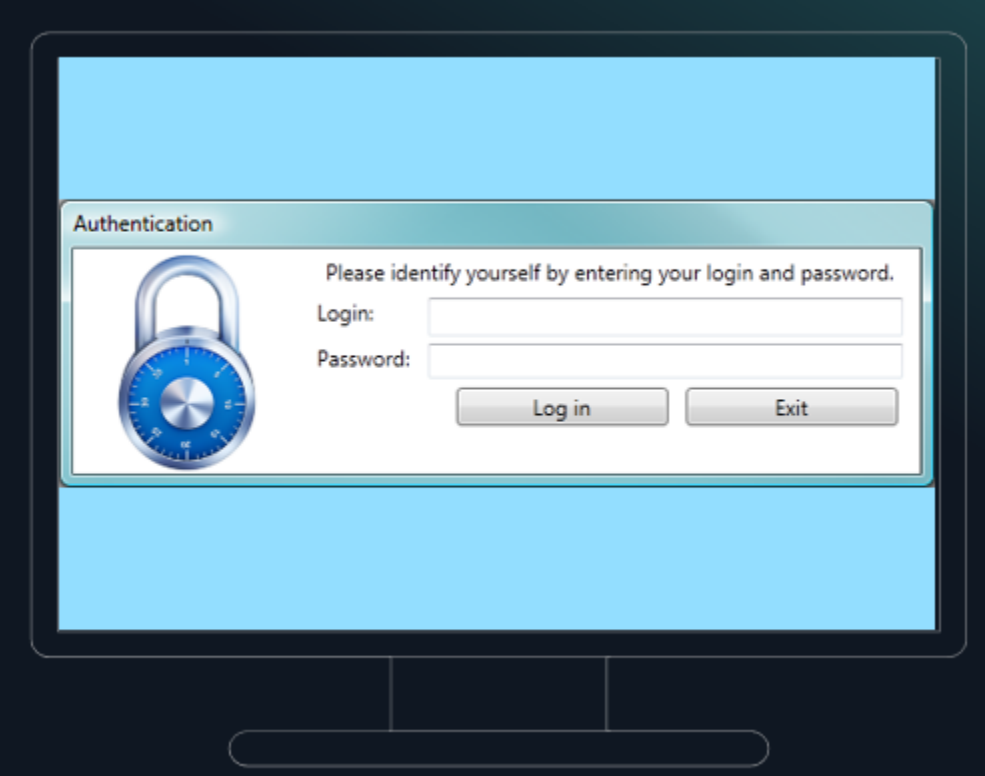

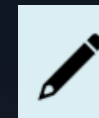

Список индивидуальных аккаунтов должен быть выслан Вам региональным координатором вместе с инструкцией по работе с тестом и ссылкой на скачивание архива

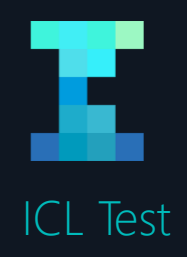

**1** Использование вступительной речи, подготовленной разработчиками теста ( Приложение 3)

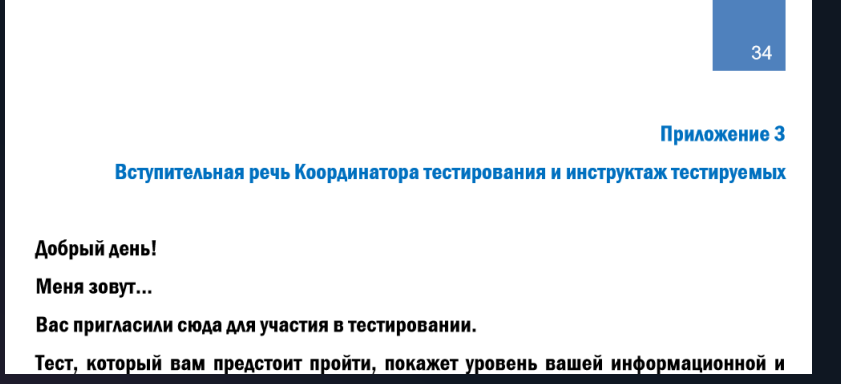

#### **2** Важно отметить:

**3**

13

Каким образом будет проходить тестирование, структура теста (3+16+анкета), общее время, расположение инструкций в заданиях, отсутствие необходимости делать записи, отсутствие проверки предметных знаний

#### Пояснение инструкции на экране

ВЕБИНАР: МОНИТОРИНГ ИКК, ПОДГОТОВКА СПЕЦИАЛИСТОВ ОО

# **Тестирование. Инструктаж**

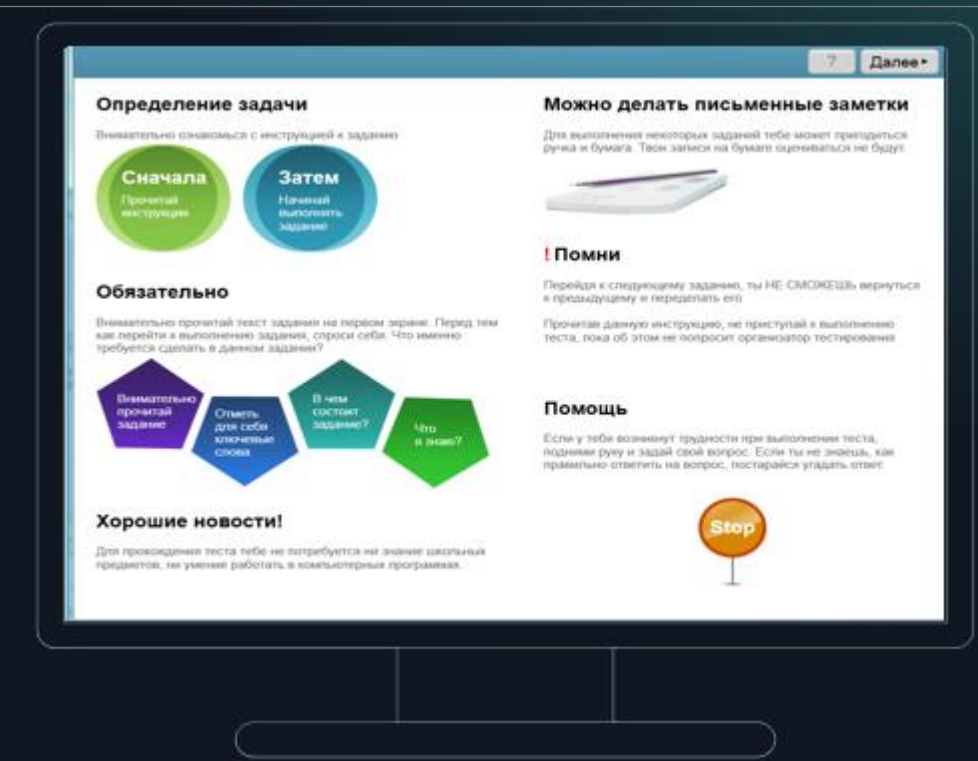

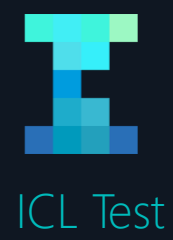

# **ВЫПОЛНЕНИЕ ТЕСТА**

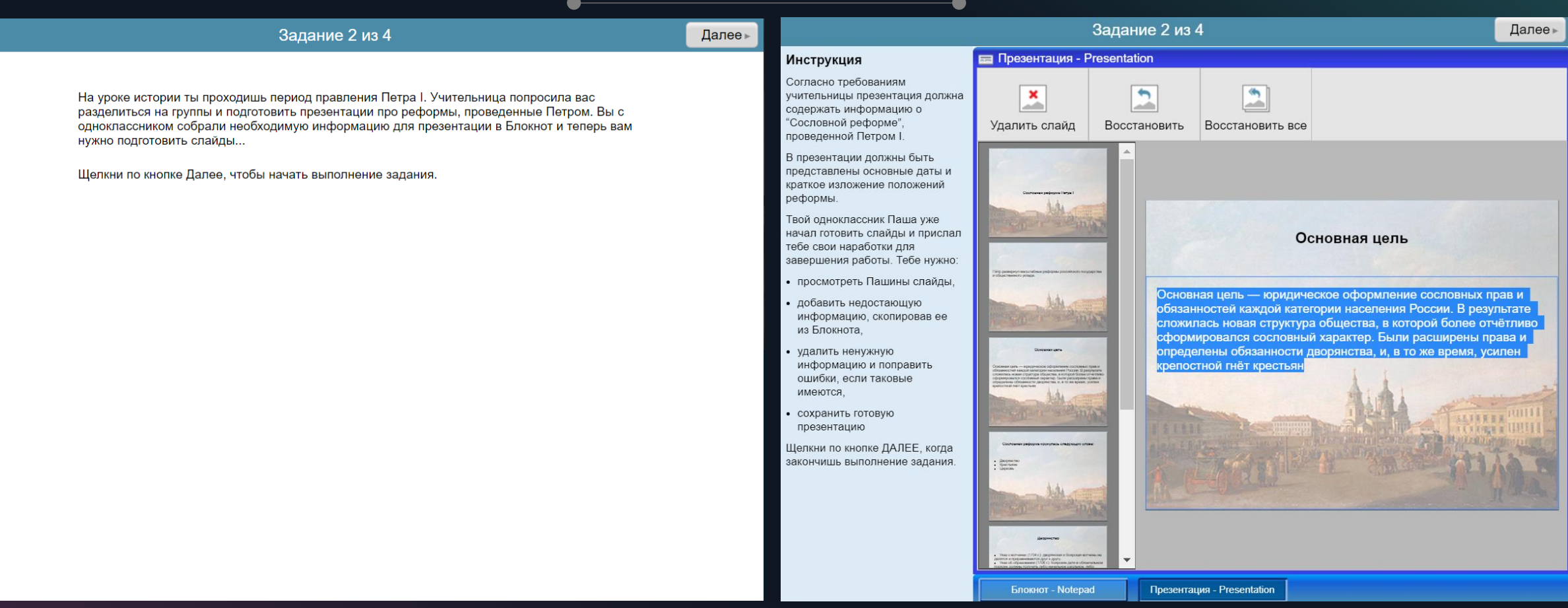

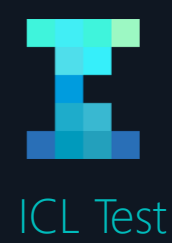

15

# **Выявление факторов, влияющих на формирование ИК-компетентности – анкетирование**

ИКК

Результаты анкеты строго конфиденциальны, используются только в обобщенном виде и позволяют делать выводы о факторах формирования ИК-компетентности

Автоматический переход от тестовых заданий к анкетированию

Базовые характеристики обучающихся и их семьи

Доступность компьютера для обучающегося и практики его использования, не связанные со школой

> Влияние школы на ИК-компетентность

ВЕБИНАР: МОНИТОРИНГ ИКК, ПОДГОТОВКА СПЕЦИАЛИСТОВ ОО

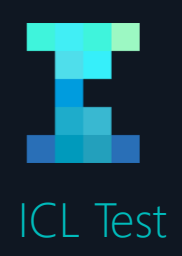

# **РЕЗУЛЬТАТЫ ТЕСТИРОВАНИЯ**

По итогам тестирования каждый обучающийся получает результат с индивидуальными рекомендациями по улучшению своей ИК-компетентности

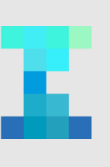

ICL Test

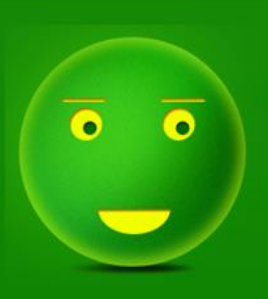

#### Результаты тестирования

Твой результат немного лучше, чем у большинства твоих сверстников!

Тебе стоит обратить внимание на развитие навыков - представления информации в приемлемом для других людей виде; - самостоятельного создания информационных продуктов на основе заданных требований.

Спасибо!

16 ВЕБИНАР: МОНИТОРИНГ ИКК, ПОДГОТОВКА СПЕЦИАЛИСТОВКА СПЕЦИАЛИСТОВКА СПЕЦИАЛИСТОВКА СПЕЦИАЛИСТОВКА СПЕЦИАЛИСТО

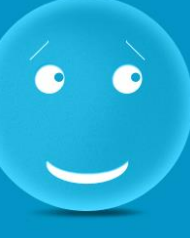

#### Результаты тестирования

Твоя ИК-компетентность находится на базовом уровне.

Тебе стоит обратить внимание на развитие навыков

- оценки надежности и качества различных источников информации;
- суммирования и интерпретации информации

Спасибо!

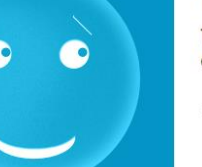

#### Результаты тестирования

Твой результат немного хуже, чем у большинства твоих сверстников.

Тебе стоит обратить внимание на развитие навыков

- поиска, сбора и сохранения информации;

- представления информации в приемлемом для других людей виде;
- самостоятельного создания информационных продуктов на основе заданных требований; - навыков оценки надежности и качества различных источников информации.

Спасибо!

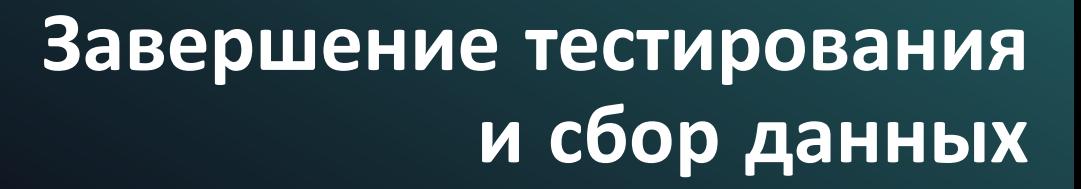

В течение 1 дня указанные данные необходимо отправить региональному координатору

#### **Заполнение протокола проведения тестирования**

в котором необходимо описать, с какими трудностями пришлось столкнуться во время прохождения теста, высказать свои впечатления о поведении обучающихся во время тестирования

#### **Заполнение технического протокола проведения тестирования**

соответствие компьютеров, на которых проводилось тестирование обучающихся, требованиям к программному и аппаратному обеспечению

#### **Сбор созданных в процессе работы папок UserLogs и LoggerLogs**

из каталога, в котором было запущено приложение теста, для того, чтобы исключить потерю данных в случае сбоя при передаче на сервер (например, при прерывании Интернет-соединения)

ICL Test

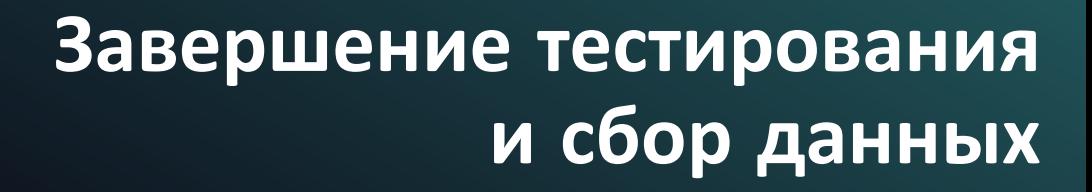

Приложение 4

37

Протокол проведения тестирования

При заполнении протокола отметьте значком  $\binom{1}{y}$ 

нужный ответ или запишите ответ в специально отведенном месте

Место и время проведения тестирования

Наименование организации, в которой проводится тестирование:

Полный адрес:

Дата тестирования:

Количество участников тестирования:

**Заполнение протокола проведения тестирования**

в котором необходимо описать, с какими трудностями пришлось столкнуться во время прохождения теста, высказать свои впечатления о поведении обучающихся во время тестирования

ICL Test

18 ВЕБИНАР: МОНИТОРИНГ ИКК, ПОДГОТОВКА СПЕЦИАЛИСТОВ С

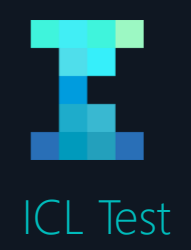

#### **Заполнение протокола проведения тестирования**

в котором необходимо описать, с какими трудностями пришлось столкнуться во время прохождения теста, высказать свои впечатления о поведении обучающихся во время тестирования

19 ВЕБИНАР: МОНИТОРИНГ ИКК, ПОДГОТОВКА СПЕЦИАЛИСТОВ **[v] Нет Открите со принците какие** 

# **Завершение тестирования и сбор данных**

## Протокол проведения тестирования  $\Pi$ ри заполнении протокола отметьте значком ( $\Box$ ) нужный ответ или запишите ответ в специально отведенном месте Место и время проведения тестирования

Наименование организации, в которой проводится тестирование: МБОУ СОШ №4

Полный адрес:

ЯНАО, г. Салехард, ул. Артеева, 17

Дата тестирования:

26.09.2014

Количество участников тестирования: 60

8.15-15.30 Время начала и окончания:

1) Возникли ли какие-либо особые обстоятельства или необычные события во время проведения тестирования? (например, отключение электричества, любые нештатные ситуации)

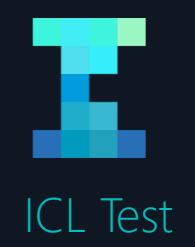

### **Заполнение протокола проведения тестирования**

в котором необходимо описать, с какими трудностями пришлось столкнуться во время прохождения теста, высказать свои впечатления о поведении обучающихся во время тестирования

Yamal092014var16086 Yamal092014var9172 Yamal092014var21040 Yamal092014var15025 не участвовали в тестировании, ввиду их отсутствия в гимназии в день проведения тестирования.

Администратор тестирования (подпись): Hill Hanno<br>Расшифровка подписи: *Шетинине Николай Алексеевие* Дата: 24.09.20142

Участники под логинами:

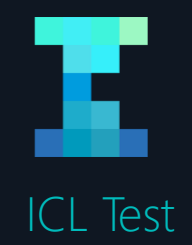

#### Приложение 5

39

#### Технический протокол проведения тестирования

#### Место и время проведения тестирования

Наименование организации, в которой проводится тестирование:

#### Полный адрес:

Дата тестирования:

Количество участников тестирования:

Время начала и окончания:

Соответствие компьютеров, на которых проводилось тестирование учащихся, требованиям к программному обеспечению. На всех компьютерах:

Требование

Было ли требование соблюдено? (да/нет)

Если нет, опишите причины

#### **Заполнение технического протокола проведения тестирования**

соответствие компьютеров, на которых проводилось тестирование обучающихся, требованиям к программному и аппаратному обеспечению

21 ВЕБИНАР: МОНИТОРИНГ ИКК, ПОДГОТОВКА СПЕЦИАЛИСТОВ С

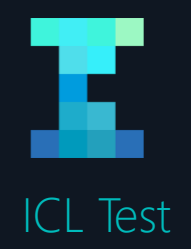

#### **Заполнение технического протокола проведения тестирования**

соответствие компьютеров, на которых проводилось тестирование обучающихся, требованиям к программному и аппаратному обеспечению

22 ВЕБИНАР: МОНИТОРИНГ ИКК, ПОДГОТОВКА СПЕЦИАЛИСТОВ

# **Завершение тестирования и сбор данных**

Технический протокол проведения тестирования Место и время проведения тестирования Наименование организации, в которой проводится тестирование: Полный адрес: ЯНАО, г. Салехард, ул. Артеева д.17, МБОУ СОШ №4

Дата тестирования: 26.09.2014

Количество участников тестирования: 60

Время начала и окончания: 8:15 - 15:30

Соответствие компьютеров, на которых проводилось тестирование учащихся, требованиям к программному обеспечению. На всех компьютерах:

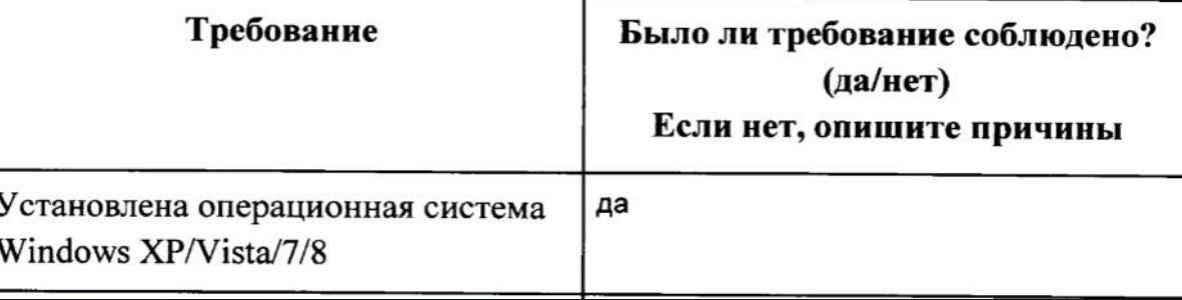

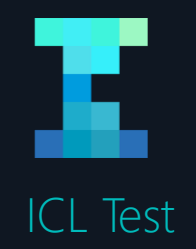

### **Сбор созданных в процессе работы папок UserLogs и LoggerLogs**

из каталога, в котором было запущено приложение теста, для того, чтобы исключить потерю данных в случае сбоя при передаче на сервер (например, при прерывании Интернет-соединения)

После завершения каждой тестовой сессии необходимо собрать результаты работы программы теста (созданные в процессе работы папки UserLogs и LoggerLogs из каталога, в котором было запущено приложение теста).

Координатору необходимо зайти в папку, где находится ехе файл. После чего,

если тестирование происходило онлайн: копируются папки UserLogs и LoggerLogs с каждого компьютера, на котором проходило тестирование, и собираются в единую директорию (на флешке/ на компьютере преподавателя). Папки при онлайн тестировании можно объединять. После чего папка со всеми результатами архивируется и высылается региональному координатору;

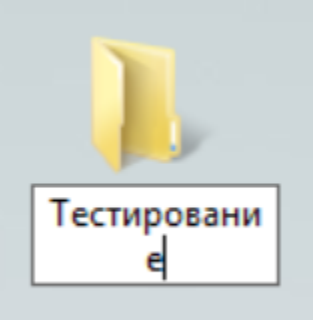

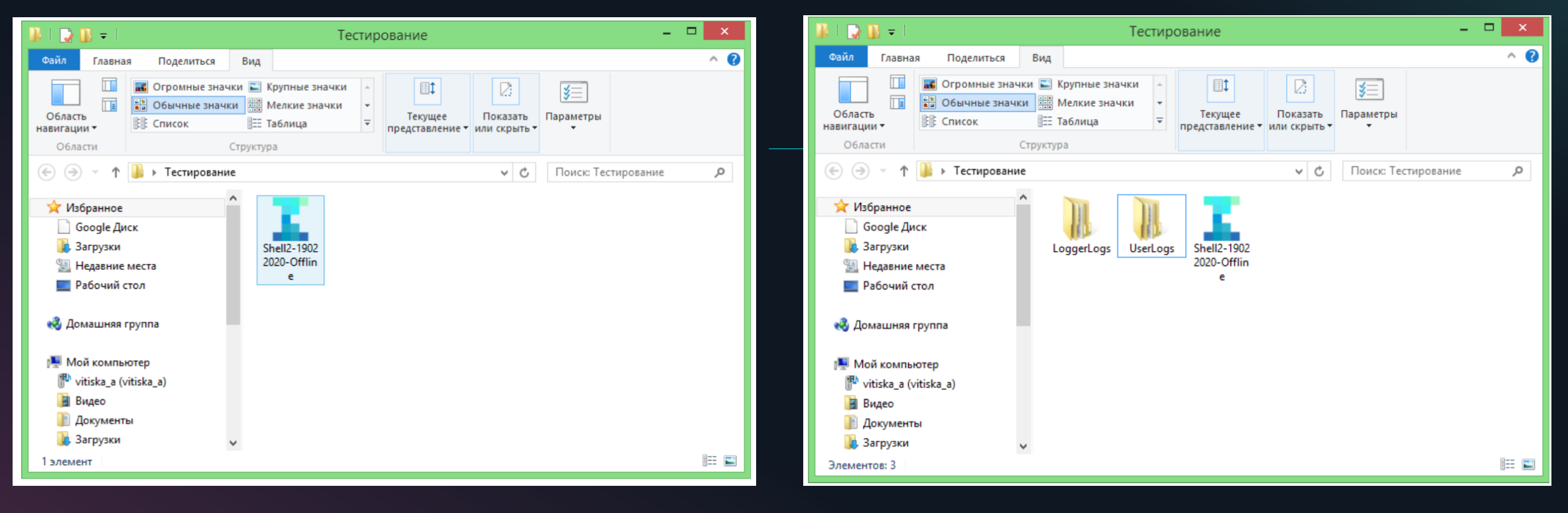

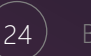

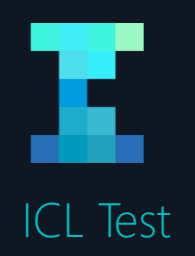

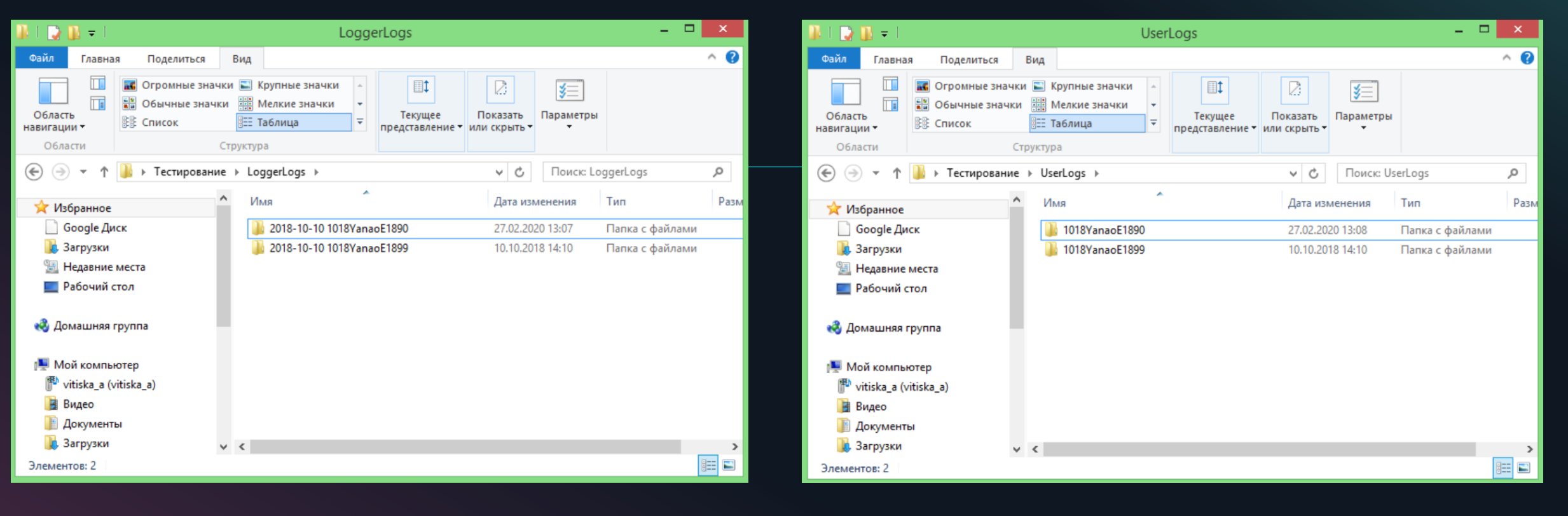

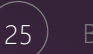

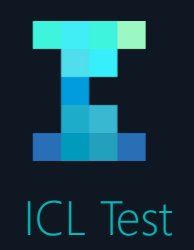

#### **Сбор созданных в процессе работы папок UserLogs и LoggerLogs**

из каталога, в котором было запущено приложение теста, для того, чтобы исключить потерю данных в случае сбоя при передаче на сервер (например, при прерывании Интернет-соединения)

Ę

# **Завершение тестирования и сбор данных**

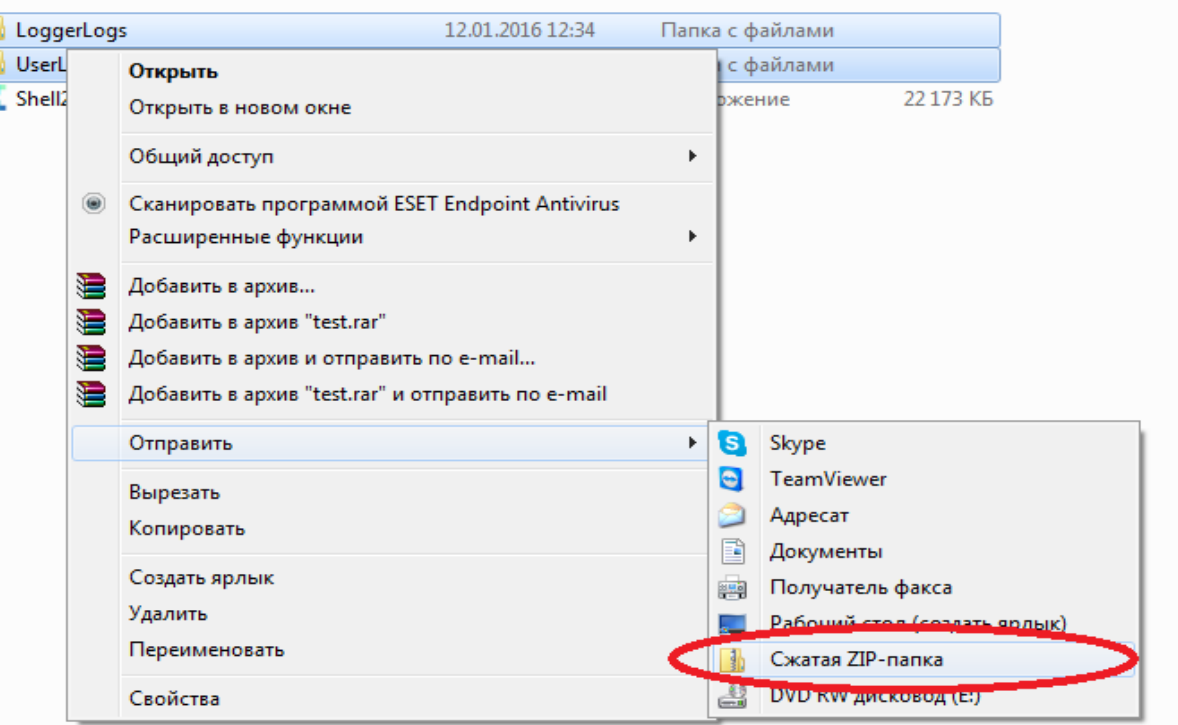

Координатору тестирования необходимо сверить количество участников тестирования, указанное в заполненных протоколах (Приложения 4,5 к Руководству координатора), с количеством собранных папок UserLogs и LoggerLogs и только после этого переслать архив региональному координатору.

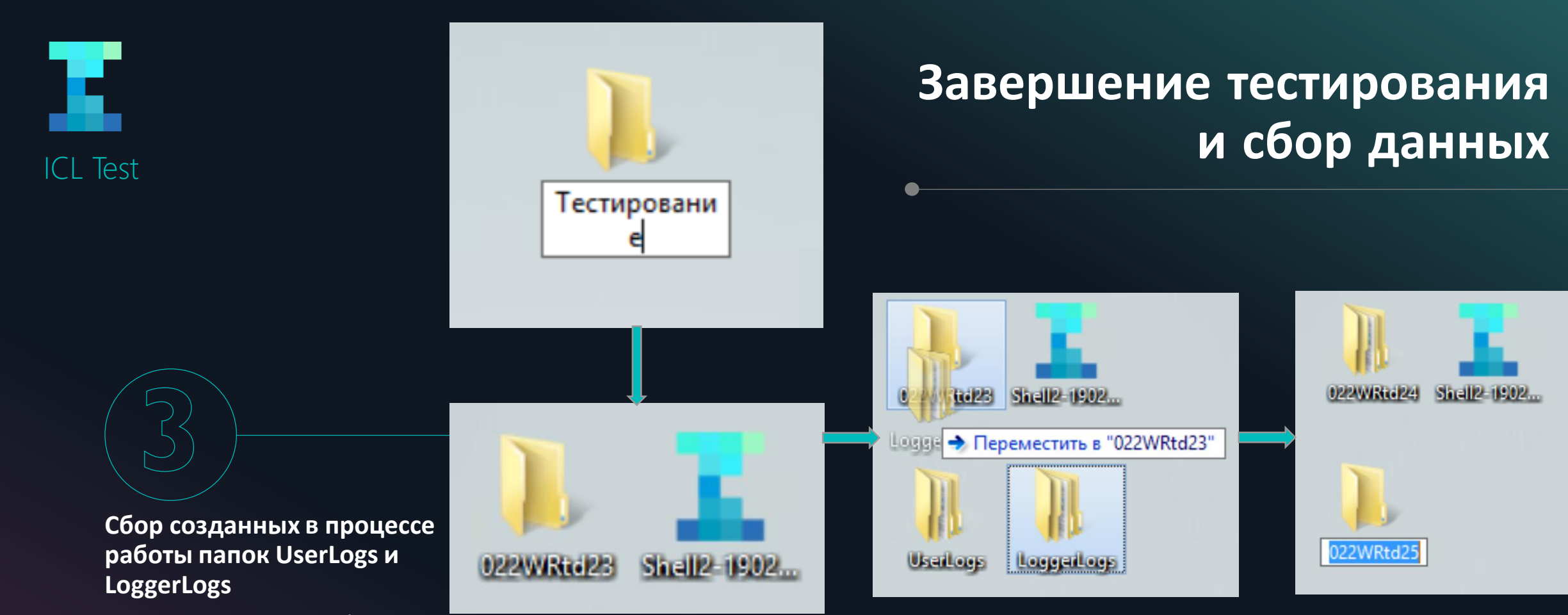

из каталога, в котором было запущено приложение теста, для того, чтобы исключить потерю данных в случае сбоя при передаче на сервер (например, при прерывании Интернет-соединения)

27 ВЕБИНАР: МОНИТОРИНГ ИКК, ПОДГОТОВКА СПЕЦИАЛИСТОВ ОО

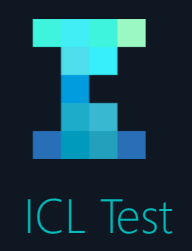

#### **Сбор созданных в процессе работы папок UserLogs и LoggerLogs**

из каталога, в котором было запущено приложение теста, для того, чтобы исключить потерю данных в случае сбоя при передаче на сервер (например, при прерывании Интернет-соединения)

 $28$ ) ВЕБИНАР: МОНИТОРИНГ ИКК, ПОДГОТОВКА СПЕЦИАЛ

если тестирование происходило оффлайн: папки при оффлайн тестировании НЕЛЬЗЯ «сливать». Каждую пару папок сначала необходимо поместить в папку, названную логином ученика. После этого поименованные папки с каждого компьютера, на котором проходило тестирование, собираются в единую директорию (на флешке/ на компьютере преподавателя). После чего папку со всеми результатами необходимо заархивировать и отправить региональному координатору.

**Завершение тестирования**

**и сбор данных**

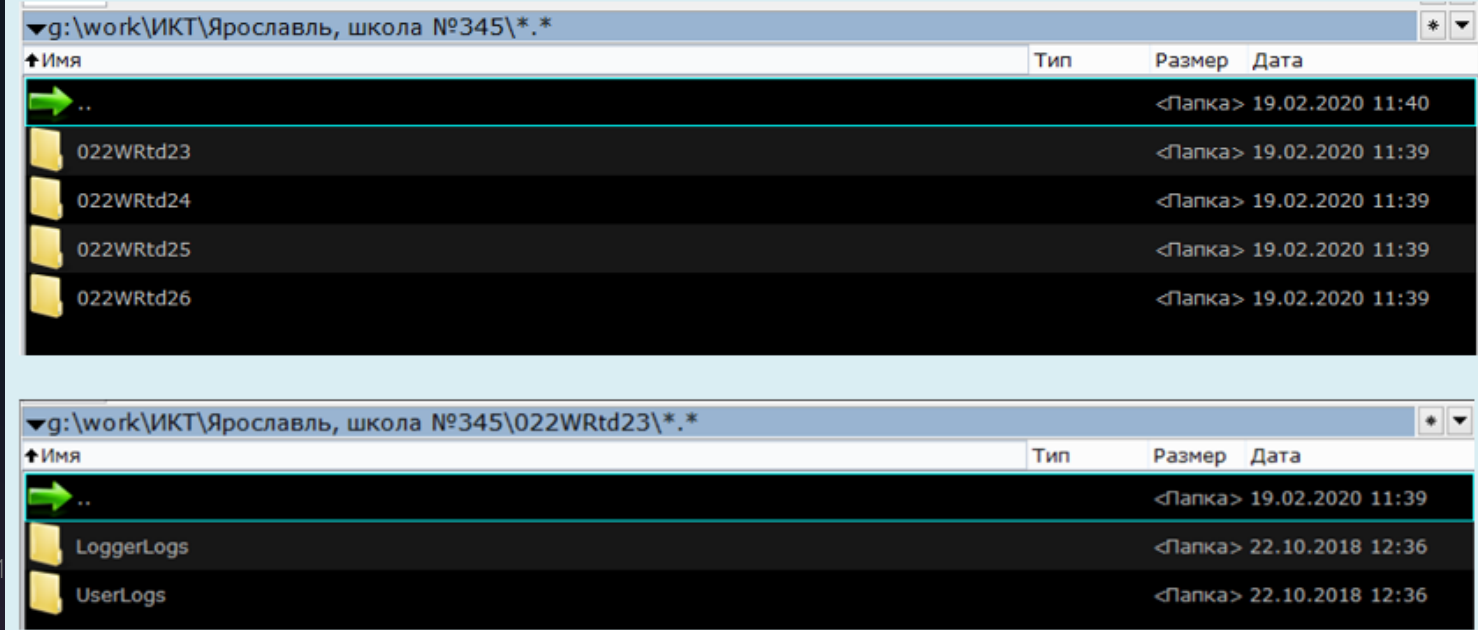

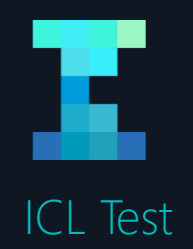

## **Сбор созданных в процессе работы папок UserLogs и LoggerLogs**

из каталога, в котором было запущено приложение теста, для того, чтобы исключить потерю данных в случае сбоя при передаче на сервер (например, при прерывании Интернет-соединения)

**NindowsRar**  $\Box$  $\times$ Команды Настройки Избранное Опрограмме  $\overline{\mathbf{z}}$  $\sum_{i=1}^{\infty}$  $\overline{\mathbf{u}}$ 争  $|?|$ -1 Добавить Извлечь... Тест Просмотр Удалить Вирусы Информация Справка Выход  $\qquad \qquad \Leftrightarrow$ ЯНАО \COШ №1  $\bar{\nabla}$  $\qquad \qquad \qquad \qquad \Box$  $\overline{\phantom{1}}$ **Size** Type Modified Name  $\triangle$ Папка с файлами 21.10.2016 13:59:42 протокол проведения CШ1.pdf 33226 Файл "РОЕ" 07.10.2016 11:04:29 PDF  $\overrightarrow{PDF}$ технический протокол CШ1.pdf 58914 Файл "PDF" 06.10.2016 16:03:49 LoggerLogs Папка с файлами 26.12.2016 8:45:17 **UserLogs** Папка с файлами 26.12.2016 8:45:17

Пример: как выглядит готовый к отправке архив с собранными данными по школе

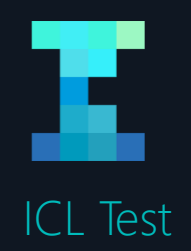

#### **Сбор созданных в процессе работы папок UserLogs и LoggerLogs**

из каталога, в котором было запущено приложение теста, для того, чтобы исключить потерю данных в случае сбоя при передаче на сервер (например, при прерывании Интернет-соединения)

#### WindowsRar - LoggerLogs.rar  $\Box$  $\times$ Настройки Избранное Опрограмме Команды × S  $\circ$ ┫  $\frac{1}{\sqrt{AB}}$  $|?|$ ARC Добавить Извлечь... Тест Просмотр Удалить Вирусы Информация Справка Выход  $\Leftarrow$  $\Box$  $\boldsymbol{\times}$ LoggerLogs  $\mathbf{v}$  . Name  $\triangle$ **Size** Type Modified Папка с файлами 26.12.2016 8:45:17  $\wedge$ 2016-10-26 1016Yamal1V0350 Папка с файлами 26.12.2016 8:44:38 2016-10-26 1016Yamal1V0353 Папка с файлами 26.12.2016 8:44:38 2016-10-26 1016Yamal1V0368 Папка с файлами 26.12.2016 8:44:38 2016-10-26 1016Yamal1V0370 Папка с файлами 26.12.2016 8:44:38 2016-10-26 1016Yamal1V0371 Папка с файлами 26.12.2016 8:44:39 2016-10-26 1016Yamal2V0346 Папка с файлами 26.12.2016 8:44:39 2016-10-26 1016Yamal2V0347 Папка с файлами 26.12.2016 8:44:40 2016-10-26 1016Yamal2V0352 Папка с файлами 26.12.2016 8:44:40 2016-10-26 1016Yamal2V0367 Папка с файлами 26.12.2016 8:44:40 Папка с файлами 26.12.2016 8:44:40 2016-10-26 1016Yamal2V0370 Папка с файлами 2016-10-26 1016Yamal2V0371 26.12.2016 8:44:41 2016-10-27 1016Yamal1V0356 Папка с файлами 26.12.2016 8:44:50 2016-10-27 1016Yamal1V0357 Папка с файлами 26.12.2016 8:44:50

**Завершение тестирования**

**и сбор данных**

Пример: как выглядят собранные папки с логами

30 ВЕБИНАР: МОНИТОРИНГ ИКК, ПОДГОТОВКА СПЕЦИАЛИСТОВ ОО

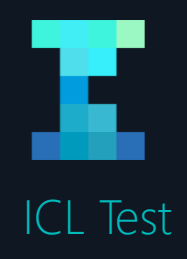

- **1** Учителя-предметники (русский язык, литература, математика, география, физика, химия, биология, история, иностранный язык, информатика)
- **2** Не менее 1 представителя организации

# **Анкетирование учителей и администраторов**

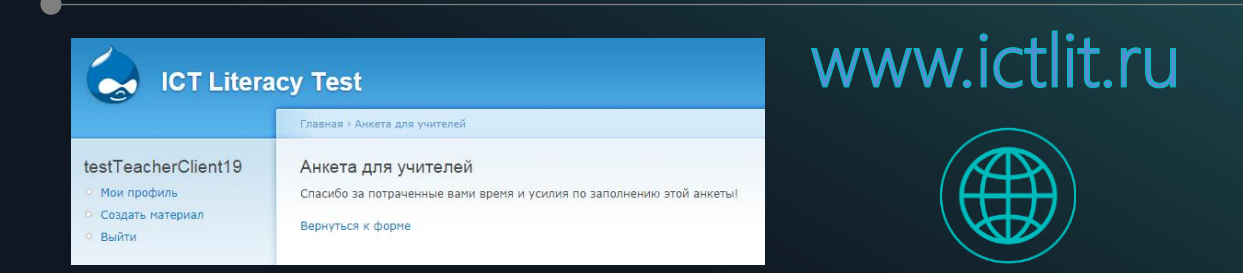

**3** Заполняется в электронном виде – необходимо зайти на сайт **WWW.ictlit.ru** и ввести полученный от регионального координатора логин и пароль

После прохождения анкеты нажать «Отправить» и дождаться появления подтверждения

- Конфиденциальность: имя и фамилия, как и другие данные НЕ БУДУТ фигурировать ни в одном отчете, **4**информация из анкеты НЕ БУДЕТ передана третьим лицам, в том числе руководству школы, все ответы будут использованы ТОЛЬКО В ОБОБЩЕННОМ ВИДЕ
- **5** 31 Анкетирование посвящено различным аспектам использования ИКТ в профессиональной деятельности и ЦОС школы (общие характеристики; вовлеченность в использование ИКТ; практики использования ИКТ в учебном процессе; оценка эффективности разных форм поддержки и развития ИК-компетентности учащихся и др.)

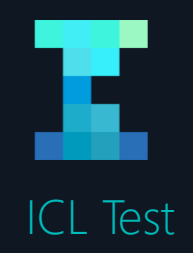

# **ЧАСТО ЗАДАВАЕМЫЕ ВОПРОСЫ**

### ЧТО ЕСЛИ...

32

Произошла техническая ошибка/ сбой во время прохождения тестирования

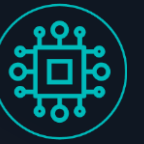

на экране компьютера появится сообщение «Произошла ошибка. Обратитесь к администратору». Администратор или технический специалист должен зафиксировать ошибку в протоколе, а затем нажать кнопку «Продолжить», разблокировав ее вводом пароля 1570. Программа автоматически перейдет к следующему заданию.

Произошел разрыв Интернет-соединения во время проведения тестирования и прекращение работы программы тестирования с последующим восстановлением соединения

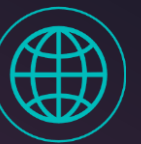

после успешного восстановления соединения техническому специалисту необходимо запустить программу тестирования заново и повторно ввести логин и пароль обучающегося. Программа тестирования продолжит работу с того места, где произошел сбой.

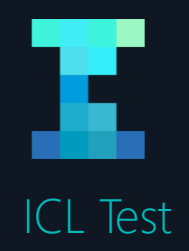

# **ЧАСТО ЗАДАВАЕМЫЕ ВОПРОСЫ**

Произошел разрыв Интернетсоединения во время проведения тестирования и прекращения работы программы тестирования с последующей невозможностью восстановления соединения

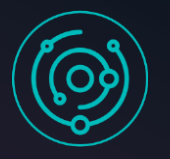

осуществить копирование сформированных в результате прохождения тестирования файлов (созданные в процессе работы папки UserLogs и LoggerLogs из каталога, в котором было запущено приложение теста) и отправить их региональному координатору по электронной почте.

Если в процессе тестирования произошел сбой, то в папке UserLogs находится информация об уже пройденных заданиях, в связи с этим нет необходимости делать две копии папки «до» и «после» сбоя.

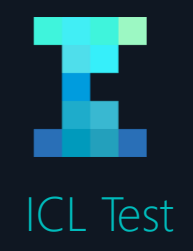

### Заполнение протоколов

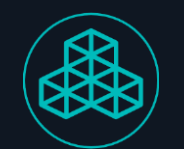

# **ЧАСТО ЗАДАВАЕМЫЕ ВОПРОСЫ**

протоколы должны быть заполнены (желательно в печатном виде), подписаны (формат pdf, docx с подписью картинкой) и озаглавлены «ППТ\_регион…\_школа№…» и «ТППТ\_регион…\_школа№…» (либо «протокол проведения», «технический протокол», регион, № школы)

Если в одной образовательной организации запланированы тестирования в разные дни и/ или участники тестирования разбиты на группы, каждый из протоколов заполняется в 1 экземпляре (единый документ по всем группам тестируемых в одной школе), в котором указывается вся необходимая информация о каждой группе тестируемых.

Заполненные в соответствии с требованиями протоколы проведения тестирования отсылаются региональному координатору вместе с папками UserLogs и LoggerLogs. Количество человек, указанных в протоколе должно соответствовать количеству собранных пар папок.

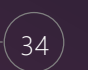

34 10.02.2020 ВЕБИНАР: МОНИТОРИНГ ИКК, ПОДГОТОВКА СПЕЦИАЛИСТОВ ООэтого пересылает архив (в его названии должно фигурировать название района) группе проведения тестирования.

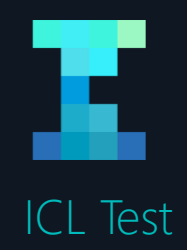

# **ГРУППА КООРДИНАЦИИ ПРОЕКТА**

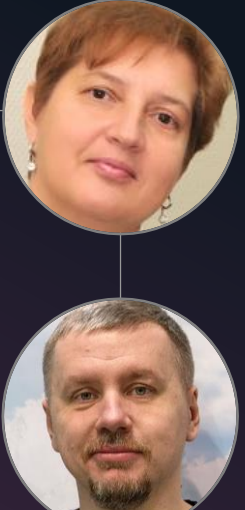

## **Антон Анатольевич Карпов** *Технический специалист karpov@ntf.ru*

**Елена Львовна**

**Третьякова**

*Координатор*

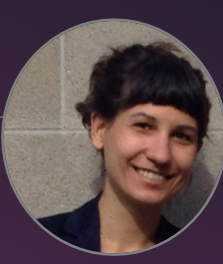

**Дарья Михайловна Панова-Фолкнер** *Разработчик*

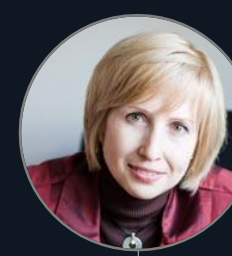

### **Светлана Михайловна Авдеева**

*Руководитель проекта*

*К.тех.н., Заместитель директора Центра психометрики и измерений в образовании,*

*Заведующий Лабораторией измерения новых конструктов и дизайна тестов НИУ ВШЭ*

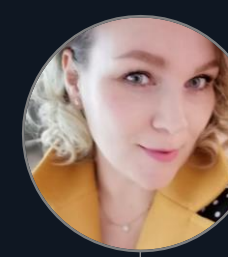

**Ксения Вадимовна Тарасова**

*Руководитель группы разработки*

*К.пед.н., Руководитель группы разработки инструментов измерения комплексных конструктов, аналитик Центра психометрики и измерений в образовании НИУ ВШЭ*

# **СПАСИБО!**

# **Вопросы?**

# **IC Literacy Test**

Тестирование ИК-компетентности